## Connecting to Wi-Fi on your iPad JSASD Technology Department

Created **11-11-2020** by *Levi Cramer* Last Updated **11-11-2020** by *Quinn Henry*

Step 1) Go to Settings

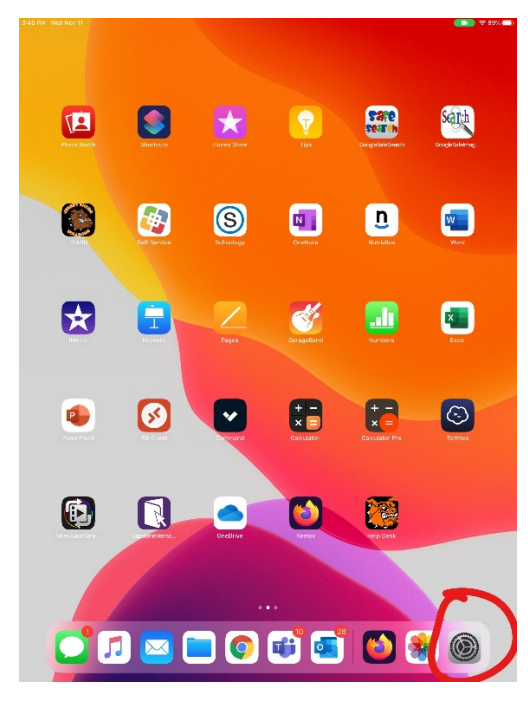

## Step 2) Click on Wi-Fi

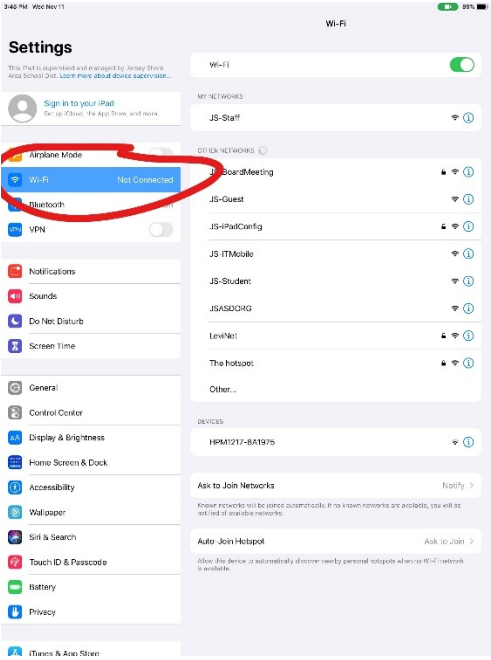

Step 3) Select your Wi-Fi network.

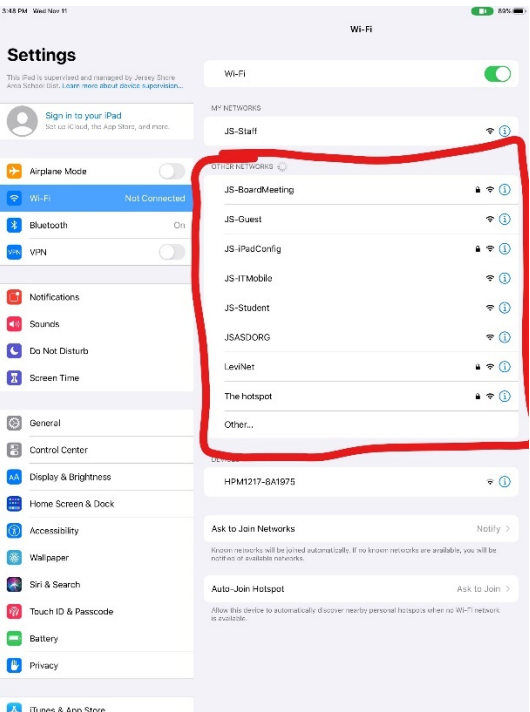

Step 4) Enter your Wi-Fi password.

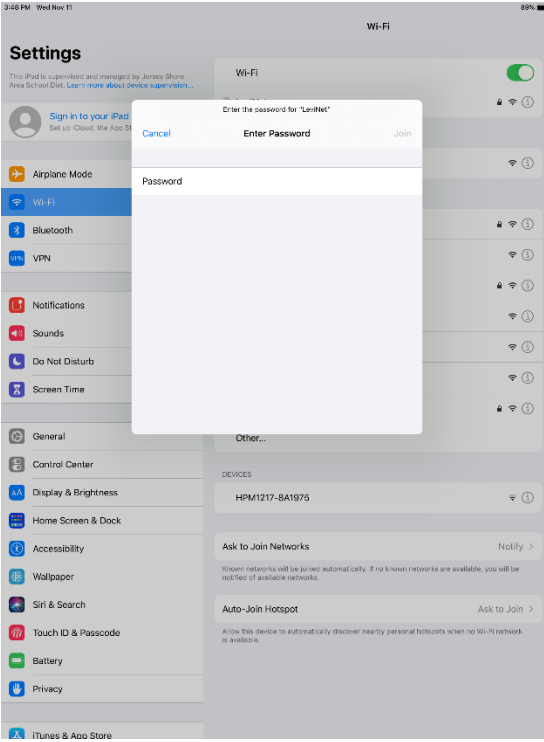

Step 5) Check for the blue check mark next to your Wi-Fi network if everything was correct.

| 3:48 PM Wed Nov 11      |                                                                                                    |         | <b><math>\approx 89\%</math></b><br>Wi-Fi                                                                                       |                            |  |
|-------------------------|----------------------------------------------------------------------------------------------------|---------|----------------------------------------------------------------------------------------------------|----------------------------|--|
|                         | <b>Settings</b><br>This iPad is supervised and managed by Jersey Shore<br>Area School Dist. Learn more about device supervision |         | Wi-Fi<br>LeviN                                                                                                    | Φ                          |  |
|                         | Sign in to your iPad<br>Set up iCloud, the App Store, and more.                                                                 |         | MY NETWORKS                                                                                                    |                            |  |
|                         | Airplane Mode                                                                                                    |         | JS-Staff                                                                                                    | $\widehat{\mathbf{r}}$ (i) |  |
| $\widehat{\mathcal{P}}$ | Wi-Fi                                                                                                    | LeviNet | OTHER NETWORKS                                                                                                    |                            |  |
|                         | Bluetooth                                                                                                    | On      | JS-BoardMeeting                                                                                                    | $\rightarrow \epsilon$ (i) |  |
|                         | VPN                                                                                                    |         | JS-Guest                                                                                                    | $\widehat{\mathbf{r}}$ (i) |  |
|                         |                                                                                                    |         | JS-iPadConfig                                                                                                    | $\mathbf{a} \in (i)$       |  |
|                         | Notifications                                                                                                    |         | JS-ITMobile                                                                                                    | <u> 주 (i)</u>              |  |
|                         | Sounds                                                                                                    |         | JS-Student                                                                                                    | $\widehat{\mathcal{F}}(i)$ |  |
|                         | Do Not Disturb                                                                                                    |         | <b>JSASDORG</b>                                                                                                    | $\widehat{\mathbf{r}}$ (i) |  |
|                         | Screen Time                                                                                                    |         | The hotspot                                                                                                    | $\bullet \in (i)$          |  |
| O.                      | General                                                                                                    |         | Other                                                                                                    |                            |  |
|                         | Control Center                                                                                                    |         | DEVICES                                                                                                    |                            |  |
|                         | Display & Brightness                                                                                                    |         | HPM1217-8A1975                                                                                                    | $\widehat{\cdot}$ (i)      |  |
|                         | Home Screen & Dock                                                                                                    |         |                                                                                                    |                            |  |
|                         | Accessibility                                                                                                    |         | Ask to Join Networks                                                                                                    | Notify >                   |  |
|                         | Wallpaper                                                                                                    |         | Known networks will be joined automatically. If no known networks are available, you will be<br>notified of available networks. |                            |  |
|                         | Siri & Search                                                                                                    |         | Auto-Join Hotspot                                                                                                    | Ask to Join >              |  |
|                         | Touch ID & Passcode                                                                                                    |         | Allow this device to automatically discover nearby personal hotspots when no Wi-Fi network<br>is available.                     |                            |  |
|                         | Battery                                                                                                    |         |                                                                                                    |                            |  |
|                         | Privacy                                                                                                    |         |                                                                                                    |                            |  |
| $\mathbf{A}$            | iTunes & App Store                                                                                                    |         |                                                                                                    |                            |  |

**Revision History** *Levi Cramer* **11-11-2020** – Created document